A <https://trends.google.hu/trends/?geo=HU> (utolsó letöltés: 2018. 12. 14.) oldalon 2001-t®l nap jainkig megtalálhatóak az adott évben legnépszerűbb keresések különböző kategóriákban a Google szerint. Feladatunk ezen adatok egy részének feldolgozása adatbázis-kezelő program segítségével.

Az adatok a keresesek.txt és tipusok.txt állományokban állnak rendelkezésünkre. Az állományok tabulátorral tagolt, UTF-8 kódolású szövegfájlok, az első sorok a mezőneveket tartalmazzák.

- 1. Készítsünk új adatbázist keresesek néven. A mellékelt adatállományokat importáljuk az adatbázisba a fá jlnévvel azonos nevű táblákba.
- 2. Beolvasáskor állítsuk be a megfelelő típusokat és kulcsokat, valamint alakítsuk ki a kapcsolatokat.

keresesek (id, tipus id, megnevezes, helyezes, ev id)

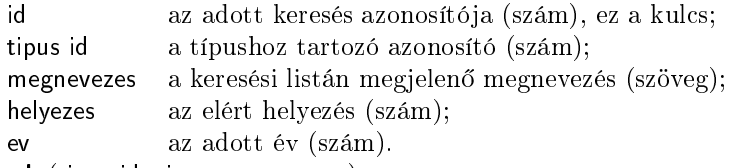

tipusok (tipus id, tipus megnevezes)

tipus id az adott típus azonosítója (szám), ez a kulcs;

tipus megnevezes az adott típus megnevezése (szöveg).

Készítsük el a következő feladatok megoldását. Az egyes lekérdezéseknél ügyeljünk arra, hogy mindig csak a kért értékek jelenjenek meg és más adatok ne. Megoldásainkat a záró jelben lév® néven mentsük el.

- 3. Határozzuk meg, hogy melyik az az év, amelyikb®l a legtöbb keresés szerepel az adatbázisban. (3legtobbadat)
- 4. Írassuk ki azon tv-m¶sorok nevét, amelyekben szerepel szám. (4tvmusorok)
- 5. A megadott adatok között több recept is található. Mindegyik megnevezésének végén szerepel a "recept" szó. Készítsünk frissítő lekérdezést, melynek segítségével a nevek végéről a "recept" szót elhagyjuk. A lekérdezést futtassuk is le az adatok módosításához. (5receptek)
- 6. Általában minden évben 10 elem szokott egy-egy kategóriában felkerülni a listára. Egy év volt, amikor sak 5 került fel. Határozzuk meg a kategóriát és az évet, amikor ez előfordult. (6hiany)
- 7. Adjuk meg egész számra kerekítve, hogy átlagosan az egyes színházak hányadik helyen végeztek a rangsorban. Jelenítsük meg a színház nevét és az átlagot.[1](#page-0-0) (7szinhazak)
- 8. Készítsünk lekérdezést, mely megadja azon magyar személyek vezeték- és keresztnevét (külön mezőben), akik 2015-ben a kategóriá jukban felkerültek a listára. Figyeljünk rá, hogy a vezeték- és a keresztnév nagybetűvel kezd®djön. (8nagybetusnevek)
- 9. Jelenítsük meg minden személy eddigi összes helyezését az évszámmal együtt a helyezések szerinti növekvő sorrendben. (9szemelyek)
- 10. Az előző lekérdezést felhasználva készítsünk űrlapot, melyen segítjük a személyek születési évének és nemének bevitelét. Figyeljünk rá, hogy a születési évhez sak számot tudjunk beírni. (10bevitel)

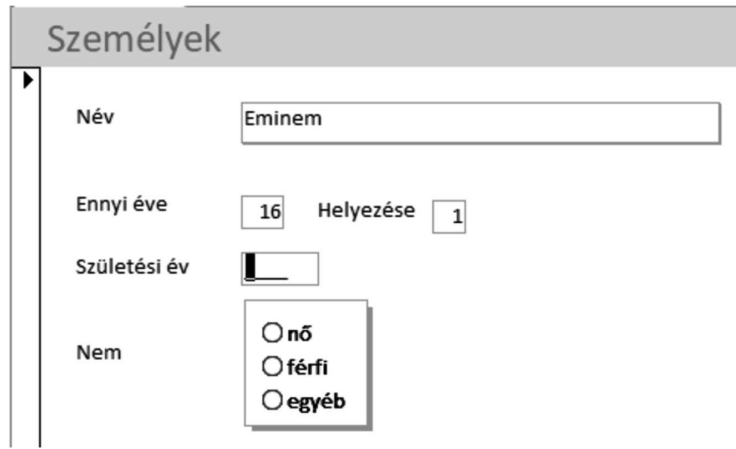

<span id="page-0-0"></span> $^{\rm l}$ Mivel nem minden színház szerepel minden évben, ezért a kapott eredmények nem összehasonlíthatók egymással.

Beküldendő egy tömörített 1501. zip állományban az adatbázis, valamint egy rövid dokumentáció, amelyből kiderül az alkalmazott adatbázis-kezelő neve és verziószáma.

A feladat forrásai:

<https://trends.google.hu/trends/yis/20xy/HU/> (ahol xy a 11-17 számjegyek) és

<https://trends.google.hu/trends/yis/20uv/GLOBAL/> (ahol uv a 01-10 számjegyek).